## **Releasing a Column for Student View**

By default, new columns are automatically marked for student release. You have the ability to not release the column during the creation process or after it is created.

**Step 1.**Click the **Teach** tab.

**Step 2.**Click the **Grade Book** button in the menu bar.

**Step 3.**Click **Grade Book Options** and select **Column Settings**.

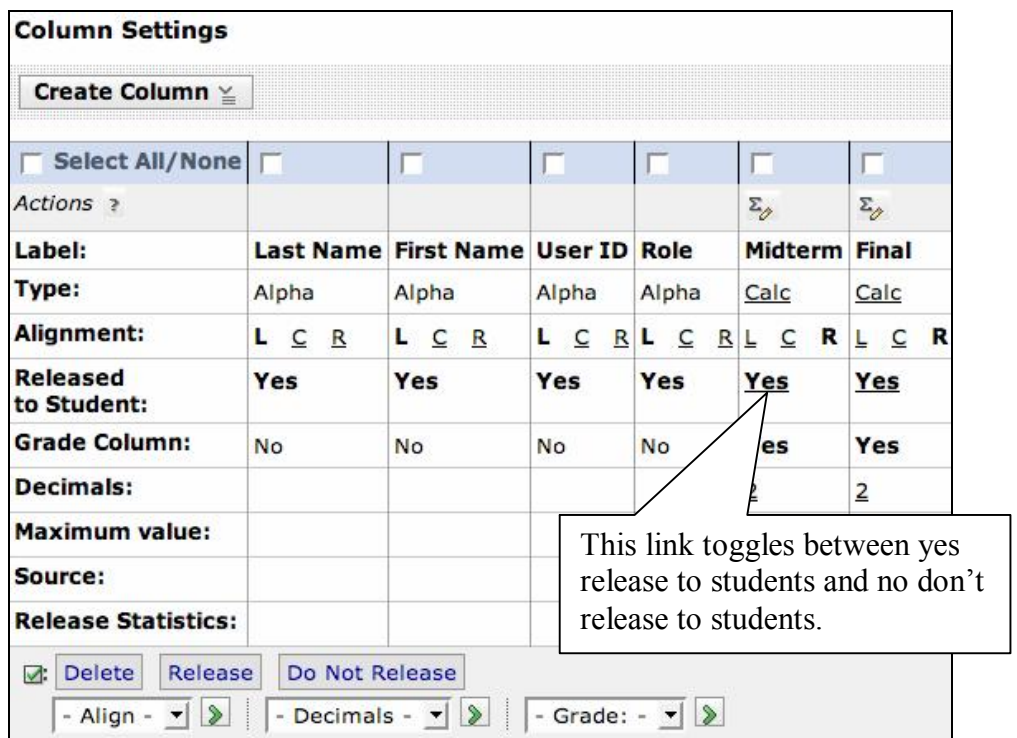

**Step 4.**In the row for **Released to Student**, click the value to change it from **Yes** to **No**, or from **No** to **Yes**.